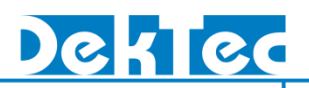

### **Stream Player Software**

### *Installation*

### **1. Introduction**

The *StreamXpress™* is DekTec's Stream-Player application. The type number of this software is DTC-300. The *StreamXpress* enables streaming of MPEG-2 Transport Streams, SDI and I/Q samples with a DekTec interface adapter to a number of physical formats. Extensive support is available for several modulation standards, including a hierarchical multiplexer for ISDB-T and a complete channel simulator.

A setup program is available for easy installation or upgrading of the *StreamXpress* software. The installation package includes installation support for the Dta, DtaNw and Dtu device drivers, which are required to run the *StreamXpress*.

#### **1.1. DekTec PCI Cards Supported by StreamXpress**

The *StreamXpress* supports the following DekTec PCI/PCI-Express cards, USB-2 and IP adapters for playing out streams:

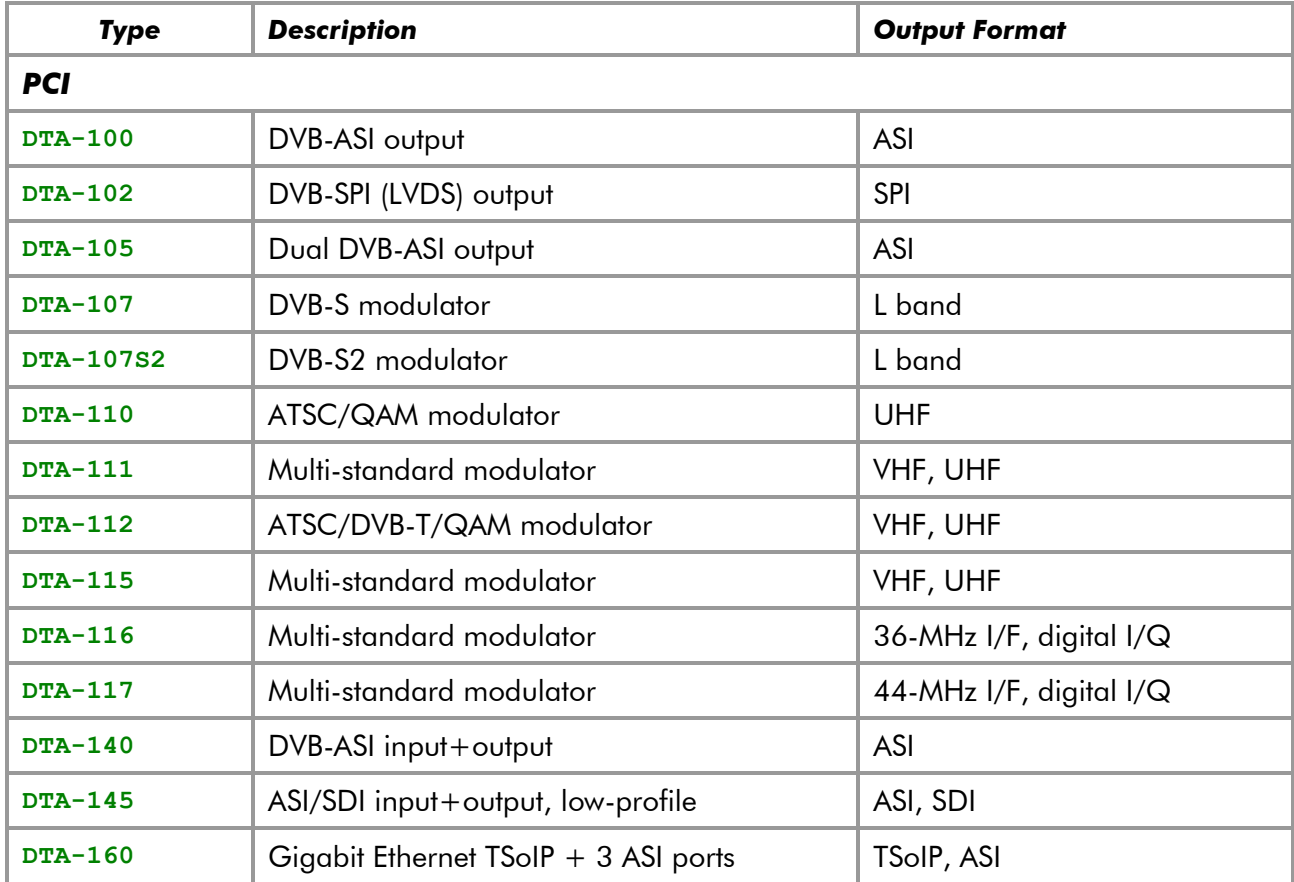

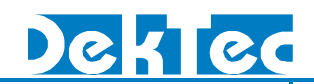

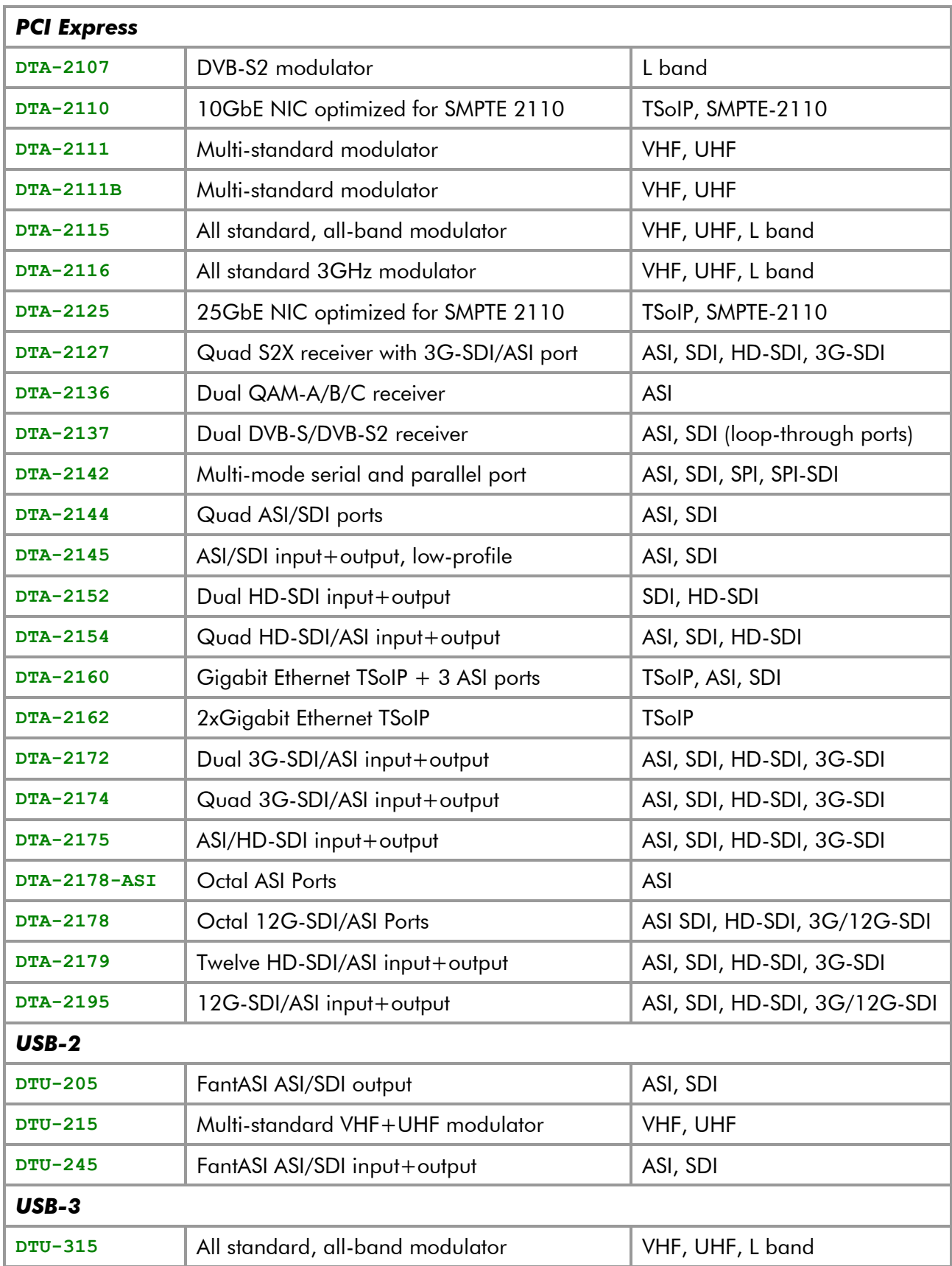

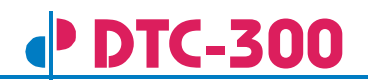

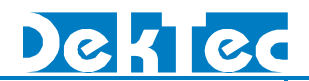

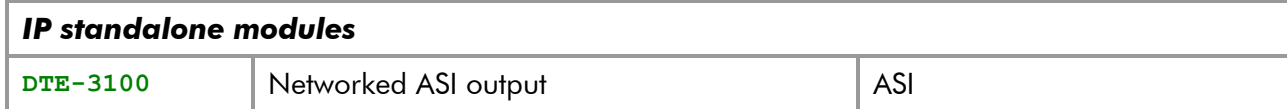

#### <span id="page-2-0"></span>**1.2. Files**

The **StreamXpress.zip** archive contains the following files:

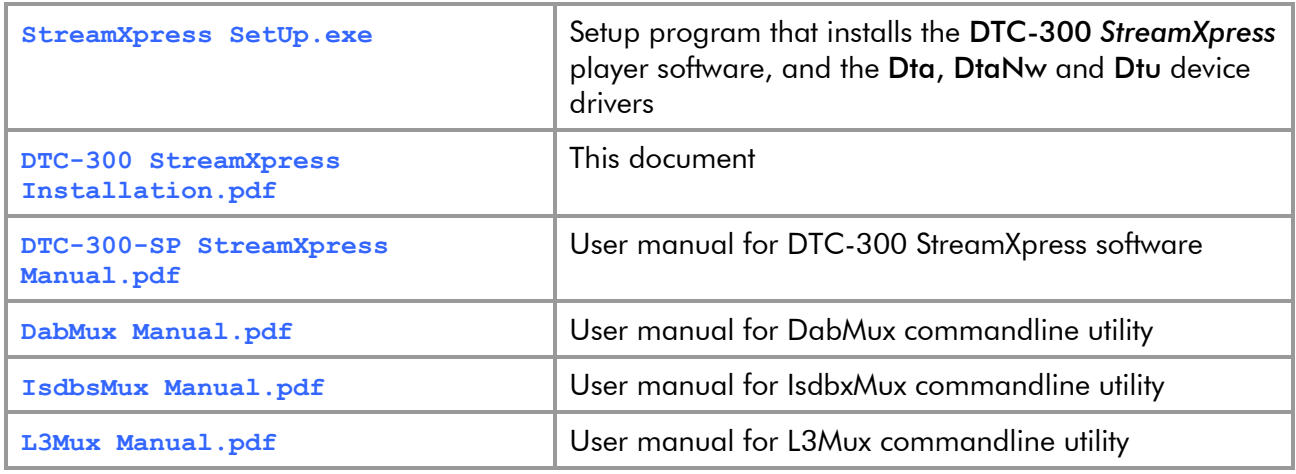

The setup program installs the following files:

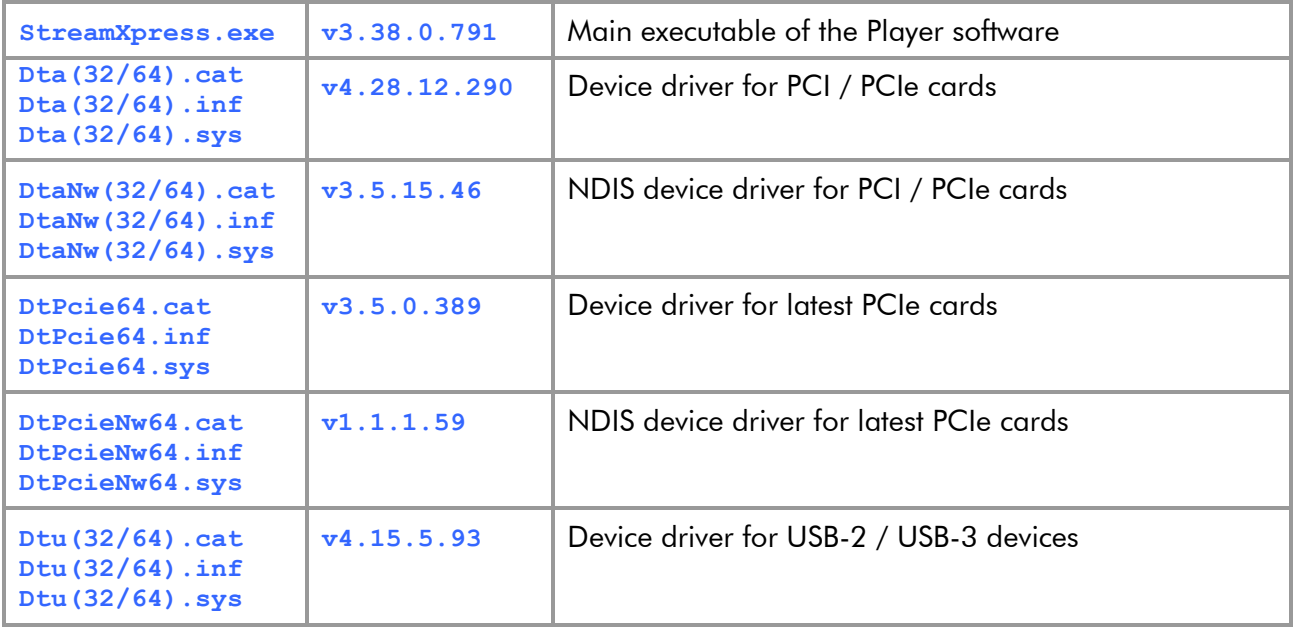

### **2. Installing the Software**

The *StreamXpress* setup program is self-contained. Installing the player software and the device driver is as simple as running the setup executable (**StreamXpress SetUp.exe**) and pressing "Next" a few times.

#### **2.1. Operation of the Setup Program**

The setup program copies the *StreamXpress* executable to the **StreamXpress** sub-directory in **C:\Program Files\DekTec\**. A shortcut to "StreamXpress" is created in the Start Menu and optionally on the Desktop.

The Dta, DtPcie and Dtu device-driver files are copied to **C:\Program Files\DekTec\Drivers**. Thereafter, setup instructs the Windows 2k19/2k22/10/11 Plug'n Play manager to install the device driver.

#### **Notes**

- You can omit installation of the Dta, DtPcie and/or Dtu device driver by deselecting the check box "Install the Dta device driver" and "Install the Dtu device driver" respectively.
- A Windows 2k19/2k22/10/11 device driver can only be installed by a user account with the privilege to *load and unload device drivers*, e.g. administrator.

The software can be installed *after* the device has been inserted into / connected to the system ([§2.2\)](#page-3-0), or *before* the hardware is inserted / connected (Pre-Installation, [§2.3\)](#page-3-1). Both approaches are equally valid.

#### <span id="page-3-0"></span>**2.2. Hardware Installed Prior To Software Installation**

This scenario assumes that:

- The Dta, DtPcie and Dtu device driver software has not been installed before on the PC, and
- A DekTec PCI card has been inserted into the PC or a USB adapter has been connected to the PC.

Some time after booting the PC, the Found New Hardware Wizard will show up. As no device-driver software has been installed yet, you should CANCEL the wizard.

You can now run *StreamXpress* SetUp.exe to automatically install the player software and the device driver. After the installation completes, the software can be used immediately. No reboot is required.

#### <span id="page-3-1"></span>**2.3. Pre-Installation: Software Installed without Hardware Present**

This scenario assumes that:

- No previous version of the Dta, DtPcie or Dtu device driver software has been installed on the PC, and
- No DekTec PCI card is present in the PC, and no DekTec USB device is connected to the PC.

You can pre-install the software by running **StreamXpress SetUp.exe**.

Then, shut-down the computer and insert the DekTec PCI card in a free PCI slot, or connect the USB device to the PC. After powering up the computer again, the device driver should install itself just after booting. On Windows the Welcome to the Found New Hardware Wizard will show up. Choose Install the software automatically (Recommended). Press Next and Finish, and the driver installs.

The player software is now ready for use.

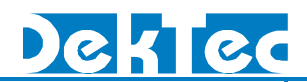

#### **2.4. Upgrading**

The setup program can also be used to upgrade the *StreamXpress* Player software and the Dta, DtPcie, Dtu device driver to a new version in one go. Again, no reboot should be required.

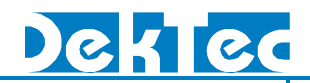

### **3. Troubleshooting**

#### **3.1. Checking Device Status in the Device Manager**

The Windows device manager can be used to check whether the Dta, DtPcie or Dtu driver runs properly. To check the device status of a DTA-1XX, DTA-21XX, DTU-2XX or DTU-3XX:

- 1. Open the Windows device manager: right-click My Computer, select Manage, and go to Device Manager under System Tools.
- 2. Locate the DekTec adapter in the device category Professional audio/video interfaces.
- 3. Right-click DTA-1XX, DTA-21XX, DTU-2XX or DTU-3XX, select Properties, and check the Device status pane.

The status should be: This device is working properly. If not, don't try the Windows Troubleshooter (it does not know anything about DekTec devices), but inspect the event log ([§3.2\)](#page-5-0) and the install log ([§3.3\)](#page-5-1). If the computer does not boot, please review [§3.4.](#page-6-0)

#### <span id="page-5-0"></span>**3.2. Checking the Event Log**

The System Event Log can be consulted to check whether the Dta1xx and/or Dtu2xx device driver has been loaded and started properly. To open the System Event Log:

- 1. Right-click My Computer, select Manage, and open Event Viewer under System Tools.
- 2. Select the System log.
- 3. DTA driver messages have **Dta** , **DtPcie** in the Source column; DekTec NDIS driver messages have **DtaNw, DtPcieNw** in the Source column; DTU driver messages have **Dtu** in the Source column.

If the driver loads successfully, the following event message is logged:

The Dta driver (Rev <version>) has loaded successfully.

The DtPcie driver (Rev <version>) has loaded successfully.

The DtaNw driver (Rev <version>) has loaded successfully.

#### Or The Dtu driver (Rev <version>) has loaded successfully.

The device-driver version listed in this message should match the **Dta**/**DtPcie**/**DtaNw**/**Dtu**-version number listed in the file overview in [§1.2.](#page-2-0)

For each DekTec PCI card inserted in the system, a start-up message listing PCI-Card Type, Firmware Version and Slot Number is logged, e.g.:

#### The DTA-102 (Firmware Version 8) in PCI Slot 3 has started successfully.

Obviously, if the Dta driver detects an error while trying to start the PCI card, the message above will not occur. Instead, an error message is logged, which may be helpful to find the source of the problem.

For each USB device connected to the system, a start-up message similar to the PCI-card start-up message will be logged.

#### <span id="page-5-1"></span>**3.3. Checking the Device-Driver Install Log**

The device-driver install log is a text file (**DtDrivInstall.log**) written into **C:\Program Files\DekTec\Drivers** (or a redirected path). In case of installation troubles, please contact DekTec at [support@dektec.com,](mailto:support@dektec.com) attaching the install log.

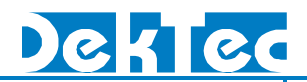

#### <span id="page-6-0"></span>**3.4. PC Does Not Boot**

In some exceptional cases, inserting a DekTec PCI card into a PC may stop that PC from booting. The PC may already be suspended in the BIOS start-up sequence. Assuming that the PC does boot when the DekTec PCI card is not inserted, this may be caused (1) by a broken PCI card, or (2) by a bad contact on the PCI bus.

#### **3.4.1. Broken PCI Card**

Whether or not the PCI card is broken can be checked just after powering up the PC, by observing the LED on the PCI bracket of the card<sup>[1](#page-6-1)</sup>. If the LED stays blank (does not flash), the PCI card is probably broken and should be returned to DekTec for repair.

#### **3.4.2. Bad Contact on PCI Bus**

From practical experience it is known that the PCI Bus is quite sensitive to dust or grease on the PCIconnector fingers of a PCI card. A single bad contact may lead to system instabilities, including:

- Boot failure;
- Invisibility of a PCI card during installation;
- System crash at the moment that the Dta device driver starts.

If one of these symptoms occurs, DekTec recommends extracting the DekTec PCI card, checking/cleaning the connector fingers and re-inserting the card, if possible in a different PC or in a different PCI slot, and avoiding mechanical strain on the PCI connector. If the problem persists, please contact DekTec at [support@dektec.com](mailto:support@dektec.com)

<span id="page-6-1"></span><sup>&</sup>lt;sup>1</sup> Most DekTec PCI and PCIe cards have a LED on the PCI bracket. Cards without LED cannot be checked easily.

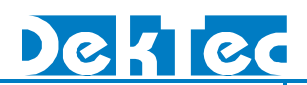

### **4. Command-Line Options**

The *StreamXpress* provides the following command-line options:

**-dte** Include DTE-3100 in device scan **-fnoffs** Loop start time is read from file name Example: TS100540.ts  $\rightarrow$  Loop start time is set to 10:05:40 **-ftoffs** Loop start time is read from file creation time **-hide** Start StreamXpress with the user interface hidden **-n** *d* Device number to use (default **1**); **1** indicates the first device **-once** Clear wrap-around flag and automatically start playing. When playout is done, the StreamXpress automatically quits. This option can be used to run the StreamXpress from a batch file. In this case the start command should be used: **start /W StreamXpress –once -play** Automatically start playing after start-up **-port** *p* Port number to use (default **1**); **1** indicates the first port **-rc** *p* Start listening for remote-control commands on TCP port p. This option requires a Remote-Control license (DTC-302-RC) -t D[e](#page-7-0)vice type number to use (default: any output device<sup>2</sup>) **100** for DTA-100 **102** for DTA-102 **105** for DTA-105 **107** for DTA-107 **110** for DTA-110, DTA-110T **111** for DTA-111 **112** for DTA-112 **115** for DTA-115 **116** for DTA-116 **117** for DTA-117 **140** for DTA-140 **145** for DTA-145 **160** for DTA-160 **205** for DTU-205 **215** for DTU-215 **245** for DTU-245 **315** for DTU-315 **545** for DTA-545 **2107** for DTA-2107 **2110** for DTA-2110 **2111** for DTA-2111 **2115** for DTA-2115

<span id="page-7-0"></span><sup>2</sup> Any output device means the *N*th output device found in the system, where *N* is the device number specified with –n.

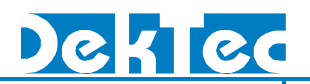

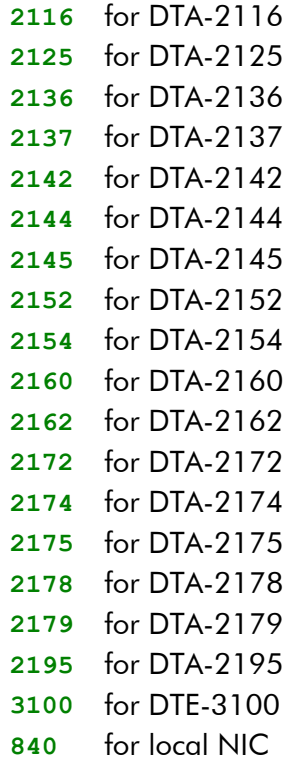

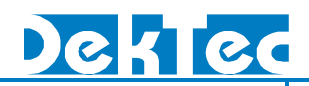

### **5. DTC-300 StreamXpress Revision History**

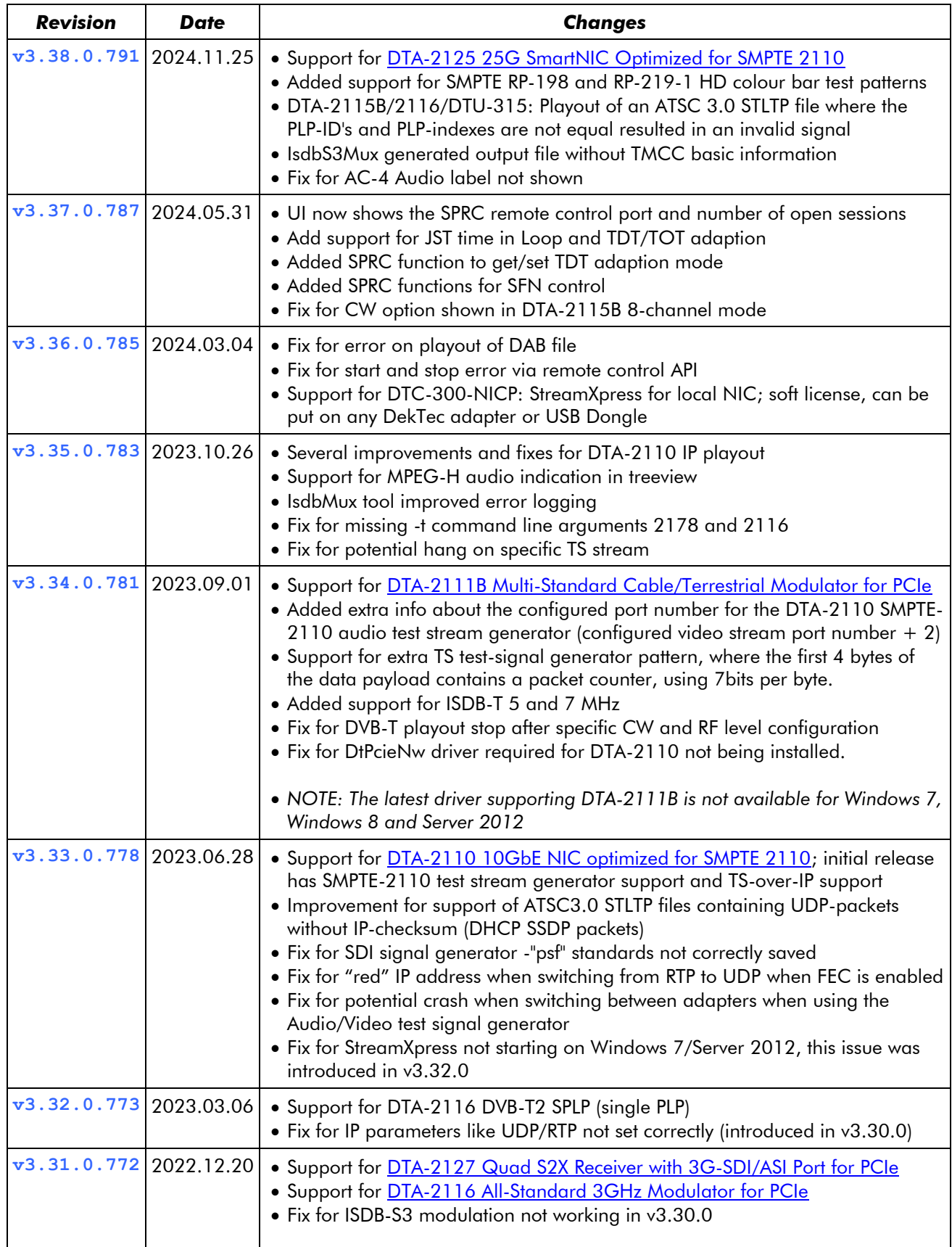

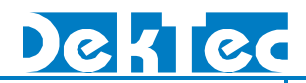

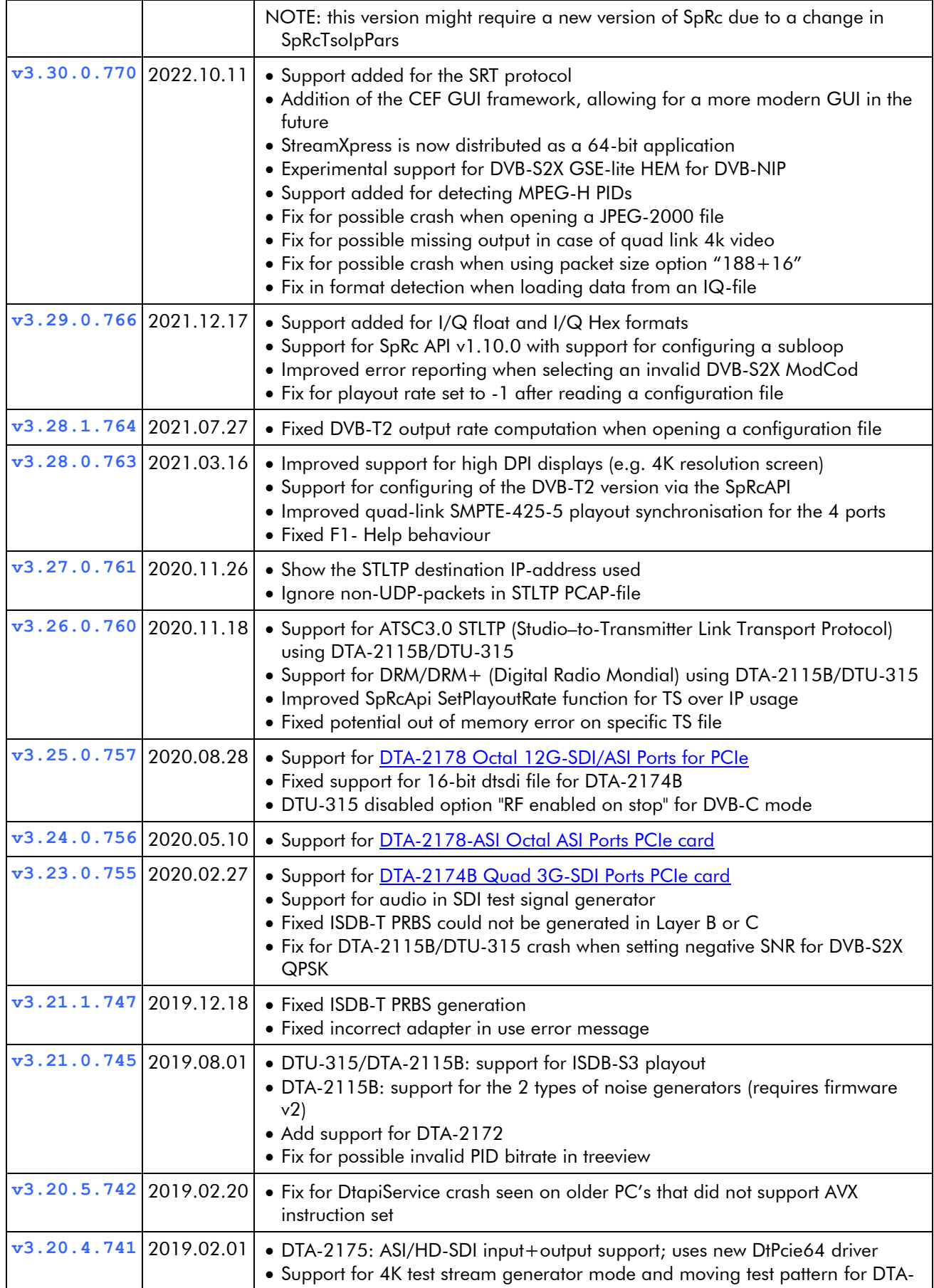

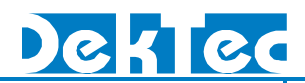

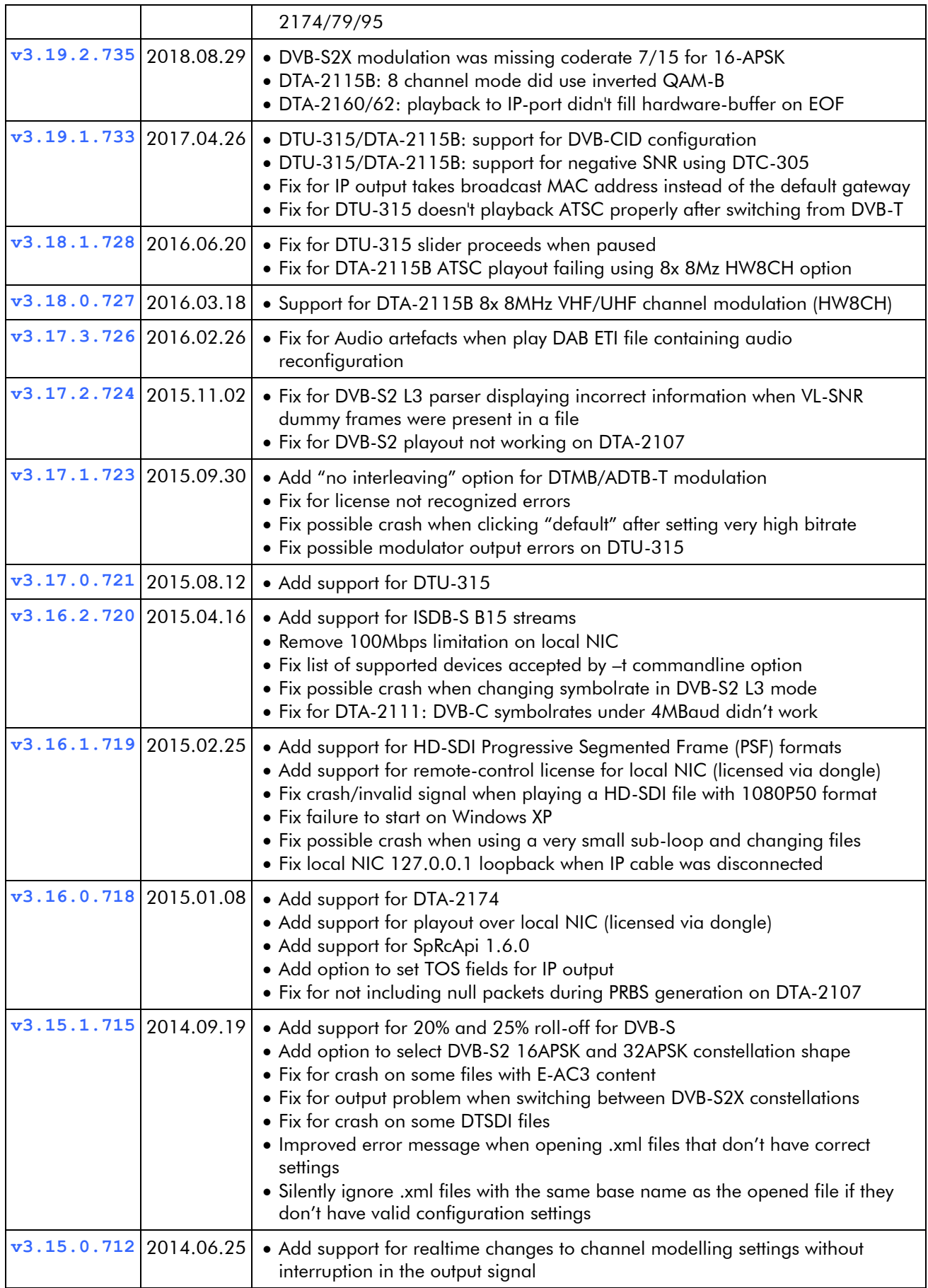

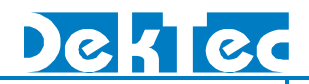

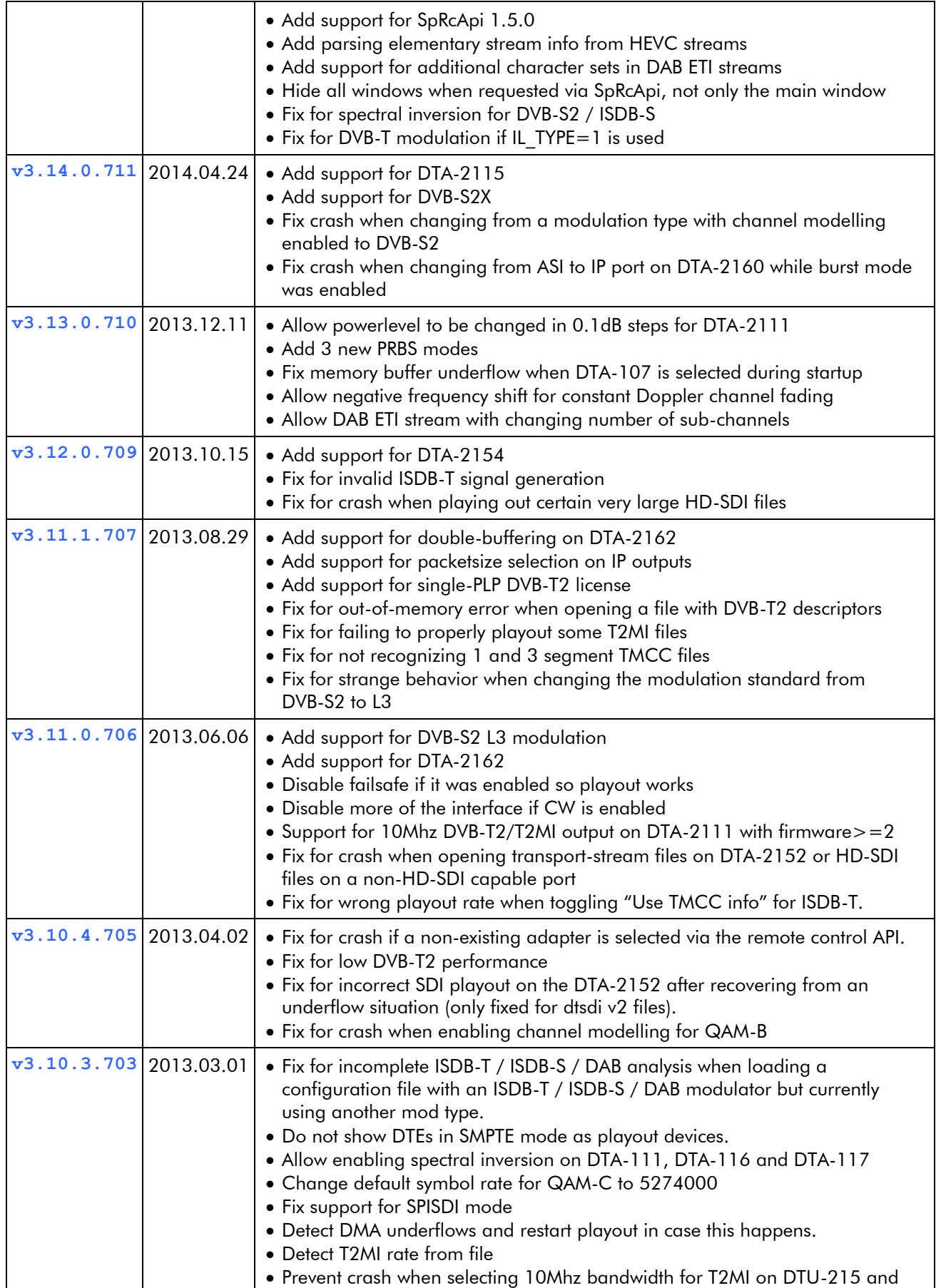

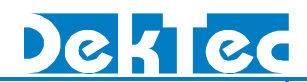

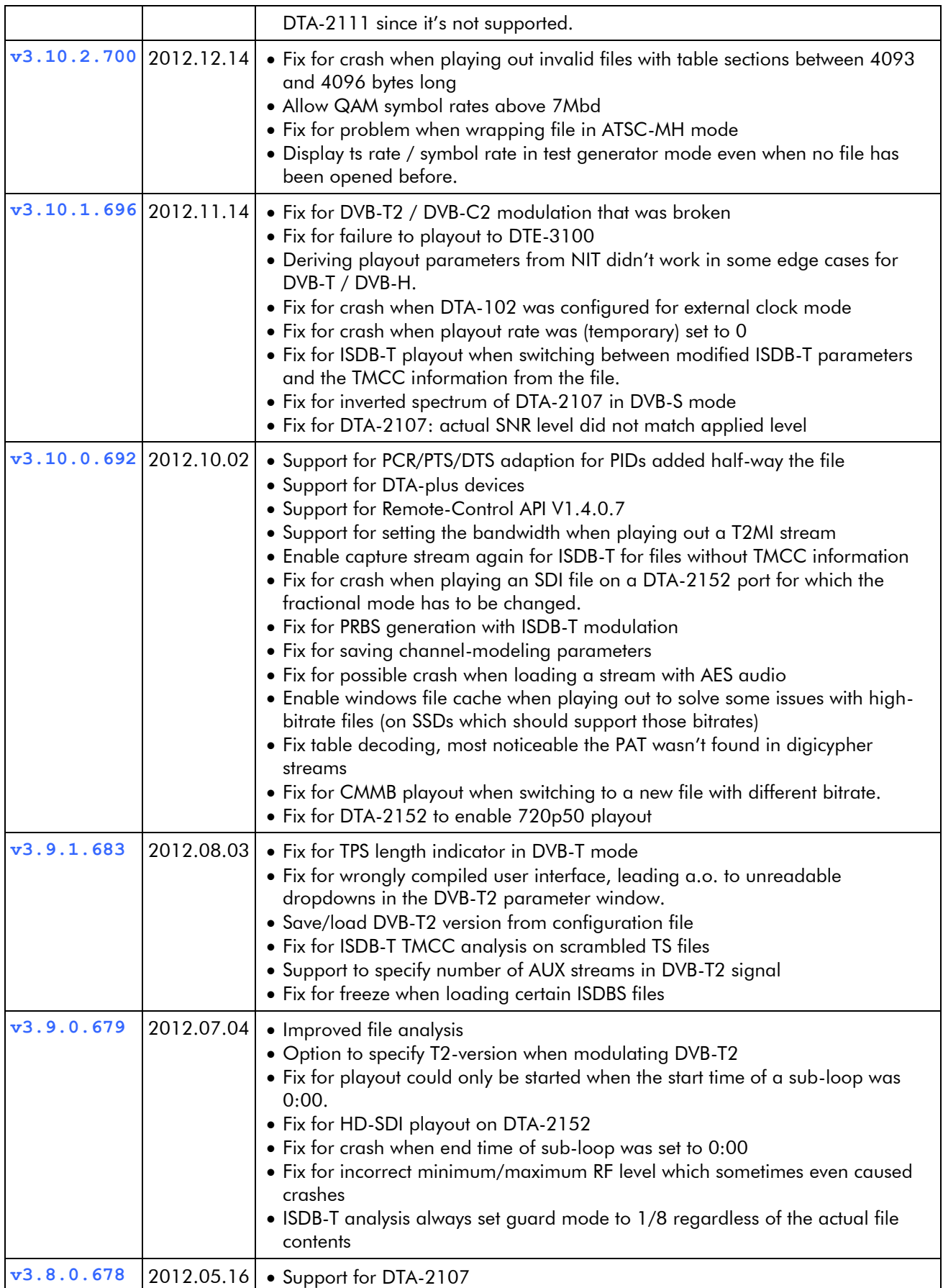

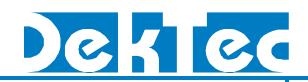

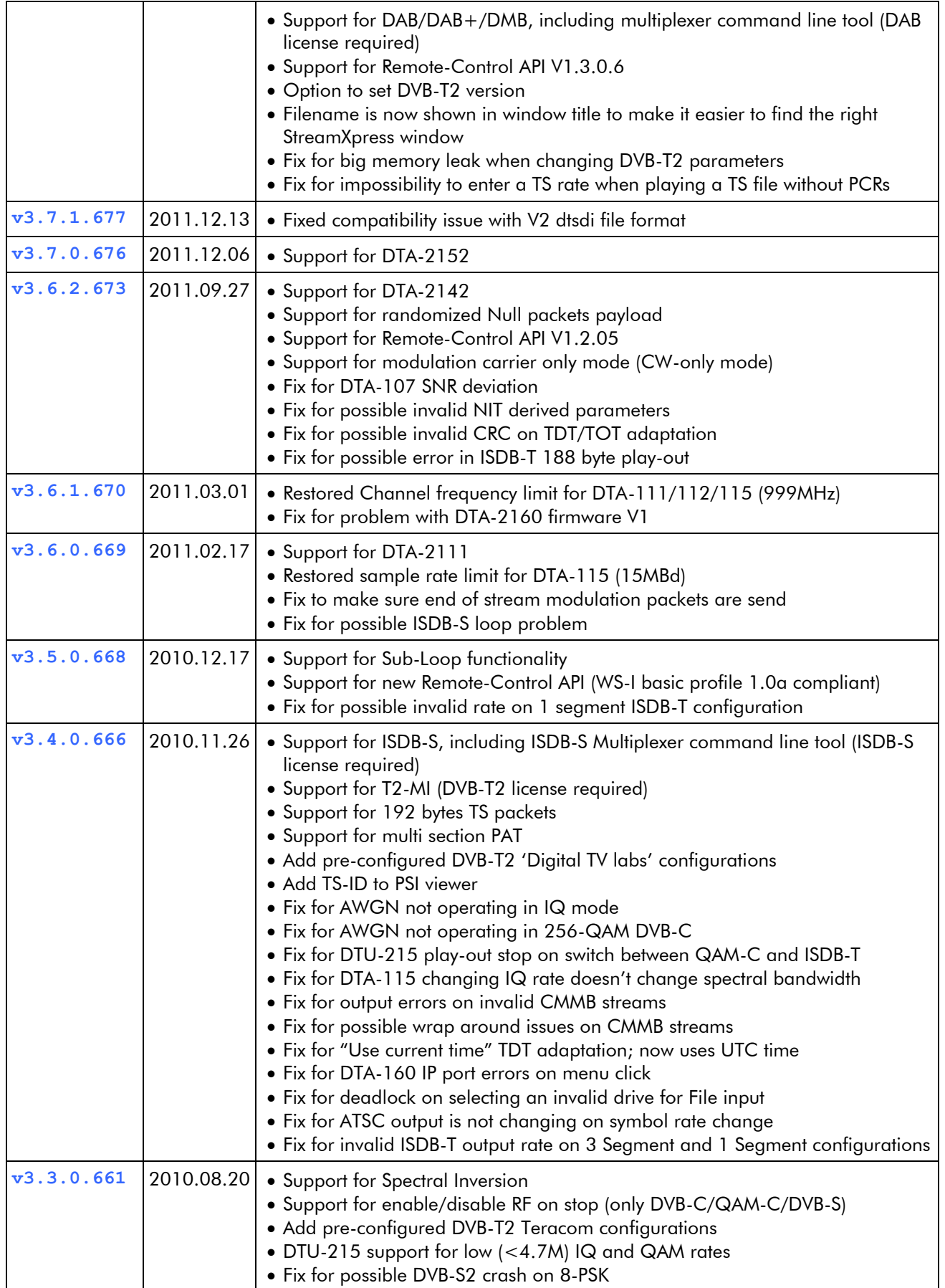

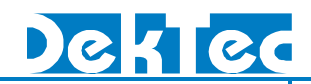

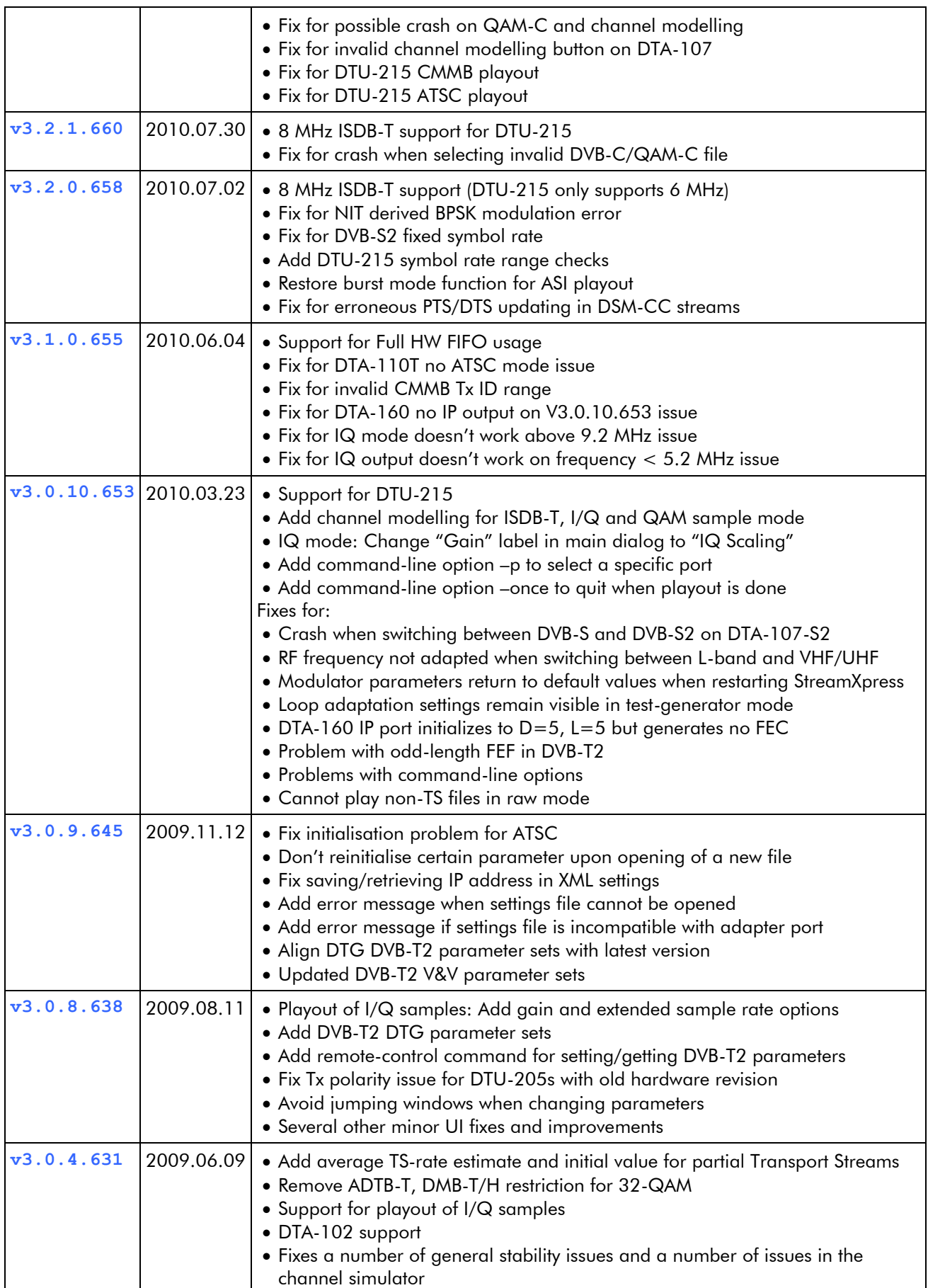

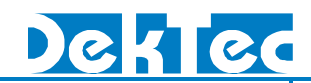

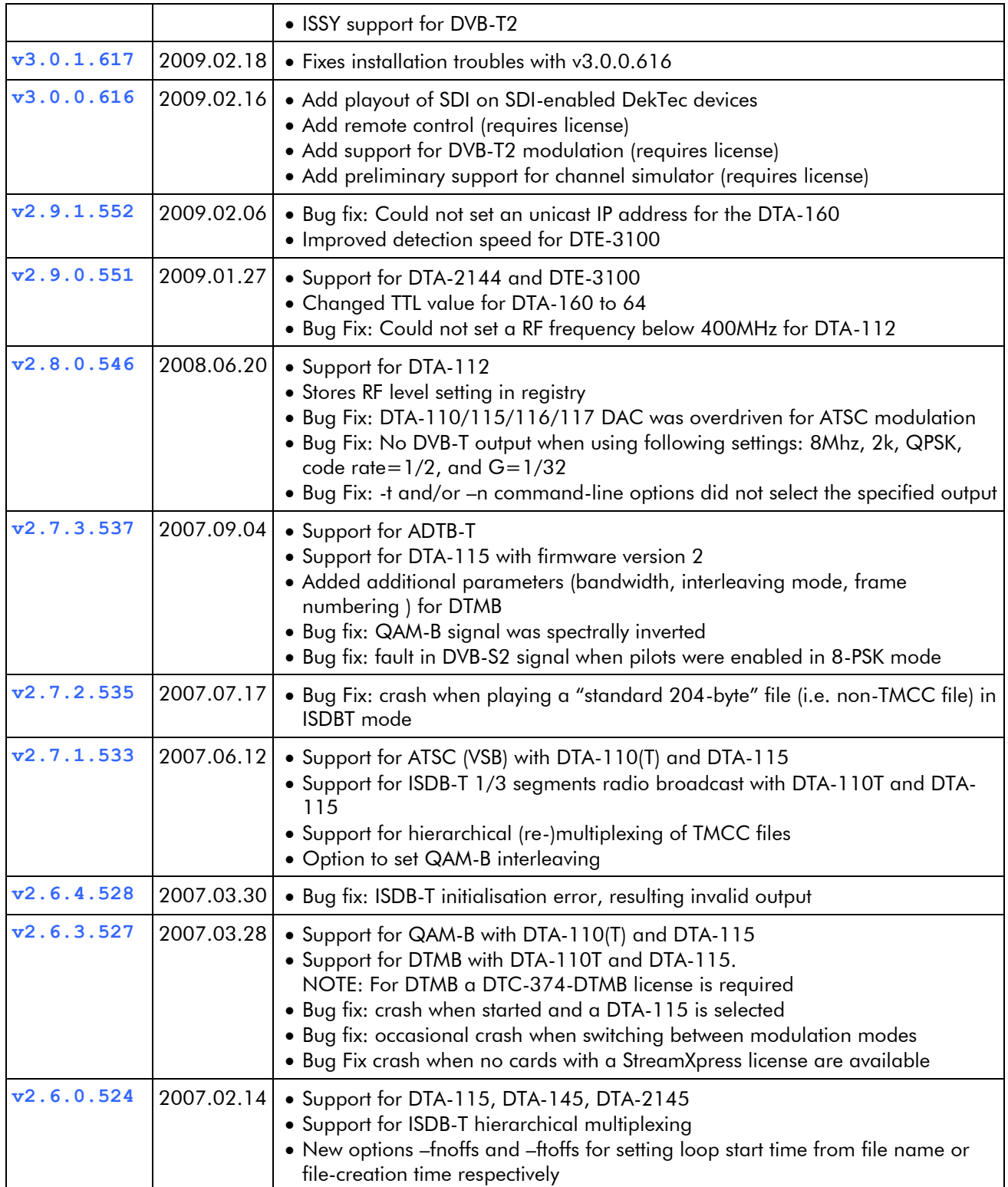

### **6. Third-party Software**

This product makes use of third-party software. A list of all included third-party project and their licenses is given below.

#### **6.1. Chromium Embedded Framework**

This product includes software developed by the Chromium Embedded Framework project (https://bitbucket.org/chromiumembedded/cef).

Copyright (c) 2008-2014 Marshall A. Greenblatt.

Portions Copyright (c) 2006-2009 Google Inc. All rights reserved.

Redistribution and use in source and binary forms, with or without modification, are permitted provided that the following conditions are met:

\* Redistributions of source code must retain the above copyright notice, this list of conditions and the following disclaimer.

\* Redistributions in binary form must reproduce the above copyright notice, this list of conditions and the following disclaimer in the documentation and/or other materials provided with the

distribution.

\* Neither the name of Google Inc. nor the name Chromium Embedded Framework nor the names of its contributors may be used to endorse or promote products derived from this software without specific prior written permission.

THIS SOFTWARE IS PROVIDED BY THE COPYRIGHT HOLDERS AND CONTRIBUTORS "AS IS" AND ANY EXPRESS OR IMPLIED WARRANTIES, INCLUDING, BUT NOT LIMITED TO, THE IMPLIED WARRANTIES OF MERCHANTABILITY AND FITNESS FOR A PARTICULAR PURPOSE ARE DISCLAIMED. IN NO EVENT SHALL THE COPYRIGHT OWNER OR CONTRIBUTORS BE LIABLE FOR ANY DIRECT, INDIRECT, INCIDENTAL, SPECIAL, EXEMPLARY, OR CONSEQUENTIAL DAMAGES (INCLUDING, BUT NOT LIMITED TO, PROCUREMENT OF SUBSTITUTE GOODS OR SERVICES; LOSS OF USE, DATA, OR PROFITS; OR BUSINESS INTERRUPTION) HOWEVER CAUSED AND ON ANY THEORY OF LIABILITY, WHETHER IN CONTRACT, STRICT LIABILITY, OR TORT (INCLUDING NEGLIGENCE OR OTHERWISE) ARISING IN ANY WAY OUT OF THE USE OF THIS SOFTWARE, EVEN IF ADVISED OF THE POSSIBILITY OF SUCH DAMAGE.

#### **6.2. SRT**

This product includes software developed by the SRT project. See<https://github.com/Haivision/srt> for the used source code.

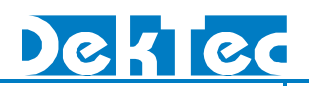

#### **6.3. OpenSSL**

This product includes software developed by the OpenSSL project [\(https://www.openssl.org/\)](https://www.openssl.org/).

#### LICENSE ISSUES

==============

The OpenSSL toolkit stays under a dual license, i.e. both the conditions of the OpenSSL License and the original SSLeay license apply to the toolkit. See below for the actual license texts.

OpenSSL License

---------------

/\*

==================================================== ================

\* Copyright (c) 1998-2016 The OpenSSL Project. All rights reserved.

\*

\* Redistribution and use in source and binary forms, with or without

\* modification, are permitted provided that the following conditions

- \* are met:
- \*

\* 1. Redistributions of source code must retain the above copyright

\* notice, this list of conditions and the following disclaimer.

\*

\* 2. Redistributions in binary form must reproduce the above copyright

\* notice, this list of conditions and the following disclaimer in

\* the documentation and/or other materials provided with the

\* distribution.

\*

\* 3. All advertising materials mentioning features or use of this

- \* software must display the following acknowledgment:
- \* "This product includes software developed by the OpenSSL Project
- \* for use in the OpenSSL Toolkit. (http://www.openssl.org/)"

\*

\* 4. The names "OpenSSL Toolkit" and "OpenSSL Project" must not be used to

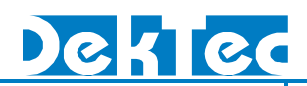

\* endorse or promote products derived from this software without

\* prior written permission. For written permission, please contact

\* openssl-core@openssl.org.

\*

\* 5. Products derived from this software may not be called "OpenSSL"

\* nor may "OpenSSL" appear in their names without prior written

\* permission of the OpenSSL Project.

\*

\* 6. Redistributions of any form whatsoever must retain the following

\* acknowledgment:

\* "This product includes software developed by the OpenSSL Project

\* for use in the OpenSSL Toolkit (http://www.openssl.org/)"

\*

\* THIS SOFTWARE IS PROVIDED BY THE OpenSSL PROJECT ``AS IS'' AND ANY

\* EXPRESSED OR IMPLIED WARRANTIES, INCLUDING, BUT NOT LIMITED TO, THE

\* IMPLIED WARRANTIES OF MERCHANTABILITY AND FITNESS FOR A PARTICULAR

\* PURPOSE ARE DISCLAIMED. IN NO EVENT SHALL THE OpenSSL PROJECT OR

\* ITS CONTRIBUTORS BE LIABLE FOR ANY DIRECT, INDIRECT, INCIDENTAL,

\* SPECIAL, EXEMPLARY, OR CONSEQUENTIAL DAMAGES (INCLUDING, BUT

\* NOT LIMITED TO, PROCUREMENT OF SUBSTITUTE GOODS OR SERVICES;

\* LOSS OF USE, DATA, OR PROFITS; OR BUSINESS INTERRUPTION)

\* HOWEVER CAUSED AND ON ANY THEORY OF LIABILITY, WHETHER IN CONTRACT,

\* STRICT LIABILITY, OR TORT (INCLUDING NEGLIGENCE OR OTHERWISE)

\* ARISING IN ANY WAY OUT OF THE USE OF THIS SOFTWARE, EVEN IF ADVISED

\* OF THE POSSIBILITY OF SUCH DAMAGE.

\*

==================================================== ================

\*

\* This product includes cryptographic software written by Eric Young

\* (eay@cryptsoft.com). This product includes software written by Tim

\* Hudson (tjh@cryptsoft.com).

\*

\*/

Original SSLeay License

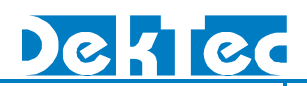

#### -----------------------

/\* Copyright (C) 1995-1998 Eric Young (eay@cryptsoft.com)

\* All rights reserved.

- \*
- \* This package is an SSL implementation written
- \* by Eric Young (eay@cryptsoft.com).
- \* The implementation was written so as to conform with Netscapes SSL.
- \*

\* This library is free for commercial and non-commercial use as long as

- \* the following conditions are aheared to. The following conditions
- \* apply to all code found in this distribution, be it the RC4, RSA,
- \* lhash, DES, etc., code; not just the SSL code. The SSL documentation
- \* included with this distribution is covered by the same copyright terms
- \* except that the holder is Tim Hudson (tjh@cryptsoft.com).
- \*
- \* Copyright remains Eric Young's, and as such any Copyright notices in
- \* the code are not to be removed.
- \* If this package is used in a product, Eric Young should be given attribution
- \* as the author of the parts of the library used.
- \* This can be in the form of a textual message at program startup or
- \* in documentation (online or textual) provided with the package.
- \*
- \* Redistribution and use in source and binary forms, with or without
- \* modification, are permitted provided that the following conditions
- \* are met:
- \* 1. Redistributions of source code must retain the copyright
- \* notice, this list of conditions and the following disclaimer.
- \* 2. Redistributions in binary form must reproduce the above copyright
- \* notice, this list of conditions and the following disclaimer in the
- \* documentation and/or other materials provided with the distribution.
- \* 3. All advertising materials mentioning features or use of this software
- \* must display the following acknowledgement:
- \* "This product includes cryptographic software written by
- \* Eric Young (eay@cryptsoft.com)"

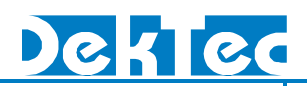

- \* The word 'cryptographic' can be left out if the rouines from the library
- \* being used are not cryptographic related :-).
- \* 4. If you include any Windows specific code (or a derivative thereof) from
- \* the apps directory (application code) you must include an acknowledgement:
- \* "This product includes software written by Tim Hudson (tjh@cryptsoft.com)"
- \*

\* THIS SOFTWARE IS PROVIDED BY ERIC YOUNG ``AS IS'' AND

\* ANY EXPRESS OR IMPLIED WARRANTIES, INCLUDING, BUT NOT LIMITED TO, THE

\* IMPLIED WARRANTIES OF MERCHANTABILITY AND FITNESS FOR A PARTICULAR PURPOSE

- \* ARE DISCLAIMED. IN NO EVENT SHALL THE AUTHOR OR CONTRIBUTORS BE LIABLE
- \* FOR ANY DIRECT, INDIRECT, INCIDENTAL, SPECIAL, EXEMPLARY, OR CONSEQUENTIAL
- \* DAMAGES (INCLUDING, BUT NOT LIMITED TO, PROCUREMENT OF SUBSTITUTE GOODS
- \* OR SERVICES; LOSS OF USE, DATA, OR PROFITS; OR BUSINESS INTERRUPTION)

\* HOWEVER CAUSED AND ON ANY THEORY OF LIABILITY, WHETHER IN CONTRACT, STRICT

\* LIABILITY, OR TORT (INCLUDING NEGLIGENCE OR OTHERWISE) ARISING IN ANY WAY

\* OUT OF THE USE OF THIS SOFTWARE, EVEN IF ADVISED OF THE POSSIBILITY OF

\* SUCH DAMAGE.

\*

\* The licence and distribution terms for any publically available version or

- \* derivative of this code cannot be changed. i.e. this code cannot simply be
- \* copied and put under another distribution licence
- \* [including the GNU Public Licence.]
- \*/